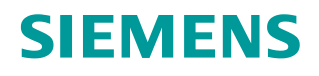

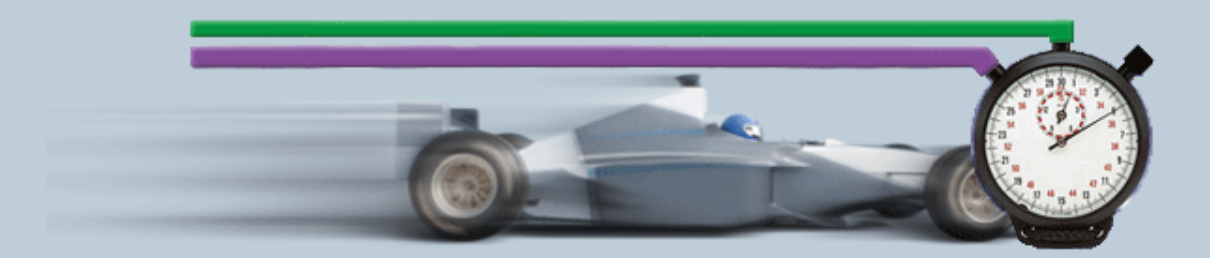

**Beschreibung zur Messung 10/2018**

**Hilfe und Erläuterungen zu – "S7-1500/CP443 OPC UA Transferzeitmessungen" OPC ID34** 

# **Inhaltsverzeichnis**

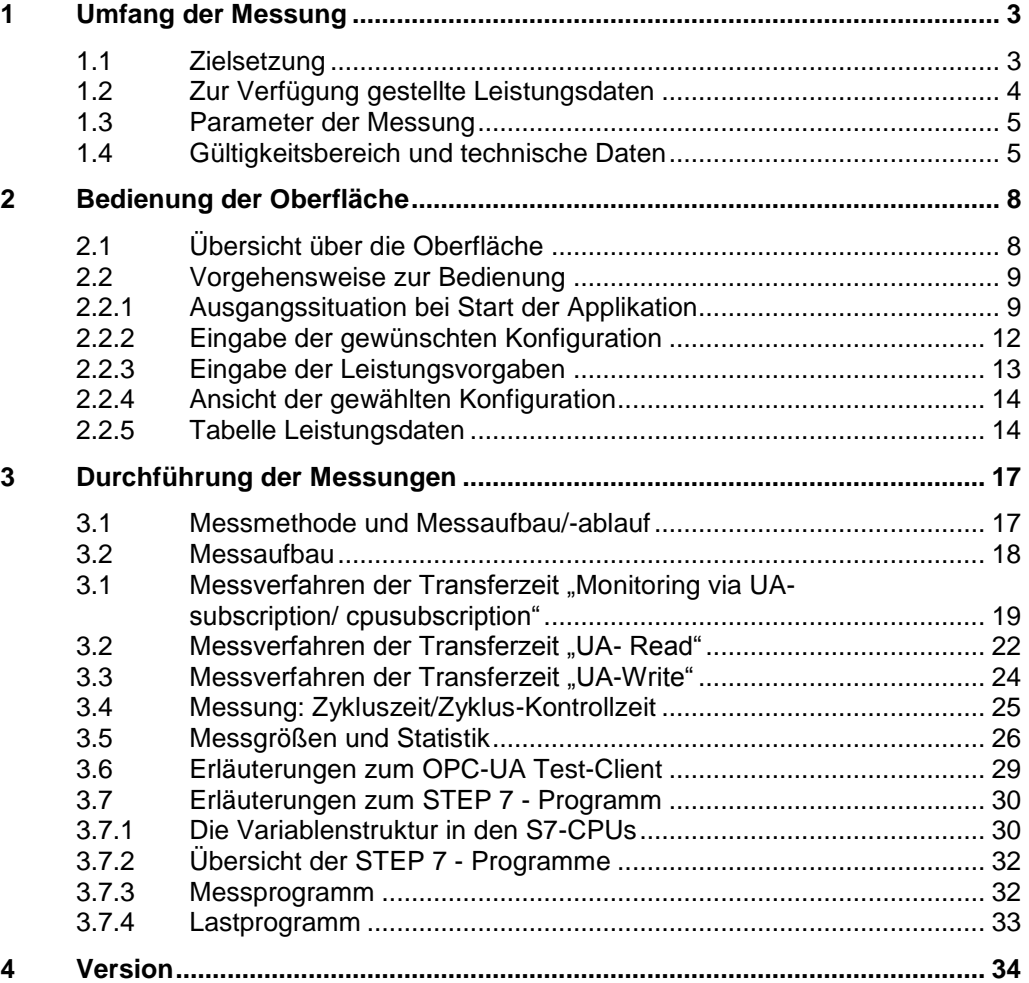

# <span id="page-2-0"></span>**1 Umfang der Messung**

## <span id="page-2-1"></span>**1.1 Zielsetzung**

Automatisierungsprojekte erfordern häufig einen intensiven Datenaustausch zwischen SIMATIC S7-Controllern und PC Systemen. Der heute übliche Weg erfolgt in diesem Fall über OPC UA.

Der Focus liegt hier in der Messung der Übertragungszeit der Daten vom OPC UA Server in der S7-1500 Station bis zum OPC Test-Client auf einem PC.

#### **Wichtige Fragestellungen**

Für den Planer ist in erster Linie von Interesse, wie lange das System benötigt um die Änderung einer großen bis sehr großen Anzahl von Variablen (OPC-Items) zu registrieren.

Folgende Informationen will ein Benutzer an Hand der Use-Cases aus dem System ziehen:

#### **Aktualisierungszeit von n OPC-nodes (Variablen beobachten)** Use Case: Prozesswerte müssen im Client immer präsent sein

- In einer S7-CPU ändern sich im worst case alle Variablen gleichzeitig.
- Wie groß ist die Reaktionszeit, bis alle Änderungen der beobachteten Variablen vom OPC-Client registriert worden sind?

#### **Lesezeit von n Nodes(Variablen lesen)**

Use Case: wie lange dauert das Anfordern der Daten vom OPC UA Client aus.

- Aus 1 S7-CPU werden n Bytes gelesen (OPC-Items)
- Wie groß ist die Lesezeit, bis alle Werte im OPC-Client vorhanden sind?
- **Bedienzeit von OPC Items (Variablen schreiben)** Use Case: Dauer der Aktualisierung vom OPC UA Client zu einer S7-CPUs
	- In eine S7-CPU werden N Bytes vom OPC-Client aus beschrieben
	- Wie lange dauert es, bis die Änderungen der Variablen in der Empfänger-CPU registriert wurden (Endzeitpunkt).
- **OB1 Zykluszeit** 
	- wie stark variieren die OB1 Zykluszeiten in der S7-CPU während der aktiven Kommunikation mit dem OPC-Server.

#### **Verteilung der Nodes**

Use Case: Wie wirkt sich die Verteilungen der Variablen (Nodes) in den DBs der PLC auf die Transfergeschwindigkeit aus und welchen Einfluss haben dabei optimierte DBs versus Standard DBs.

Um diese Fragen zu beantworten, führt der Siemens Industry Online Support in regelmäßigen Abständen umfangreiche Messungen mit typischen OPC UA Systemen durch. Um komfortabel auf die Messergebnisse zuzugreifen, können Sie mit der interaktiven Bedienoberfläche die von Ihnen gewünschte Konfiguration zusammenstellen.

- Welche S7-Komponenten sind für das geplante Automatisierungsprojekt am besten geeignet?
- Mit welchen Transferzeiten ist bei typischen Konfigurationen zu rechnen?
- Welche statistischen Schwankungen können dabei auftreten?
- Welche Rückwirkungen sind zu erwarten?

# <span id="page-3-0"></span>**1.2 Zur Verfügung gestellte Leistungsdaten**

Folgende Leistungsdaten bzw. Messgrößen stehen ihnen in dieser Messung zur Verfügung:

Tabelle 1-1

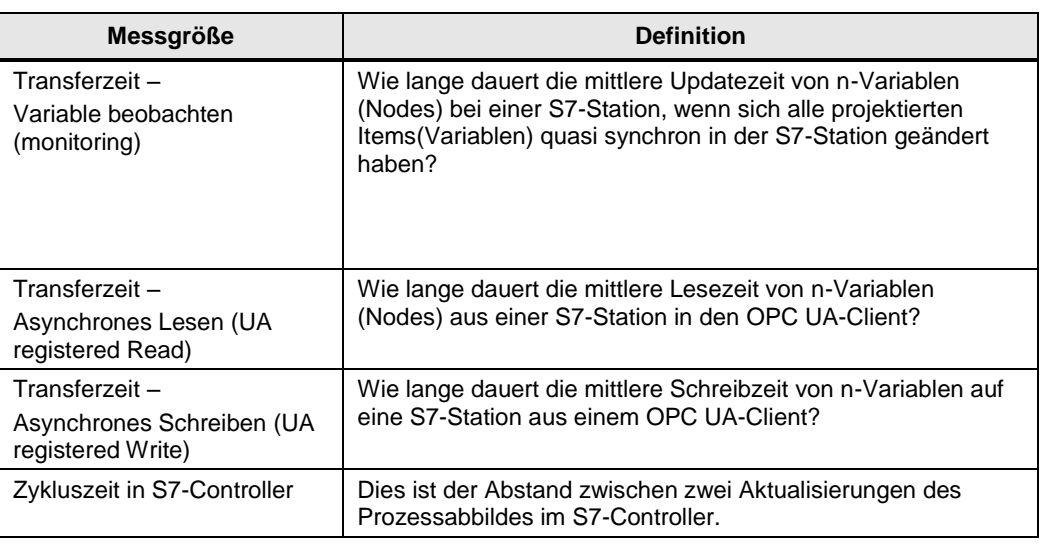

#### **Hinweis** Eine genaue Beschreibung der Messverfahren finden Sie in Kap [3](#page-16-0) [Durchführung](#page-16-0)  [der Messungen](#page-16-0)

## <span id="page-4-0"></span>**1.3 Parameter der Messung**

Diese Messung wurde mit folgenden Parametern durchgeführt: Tabelle 1-2

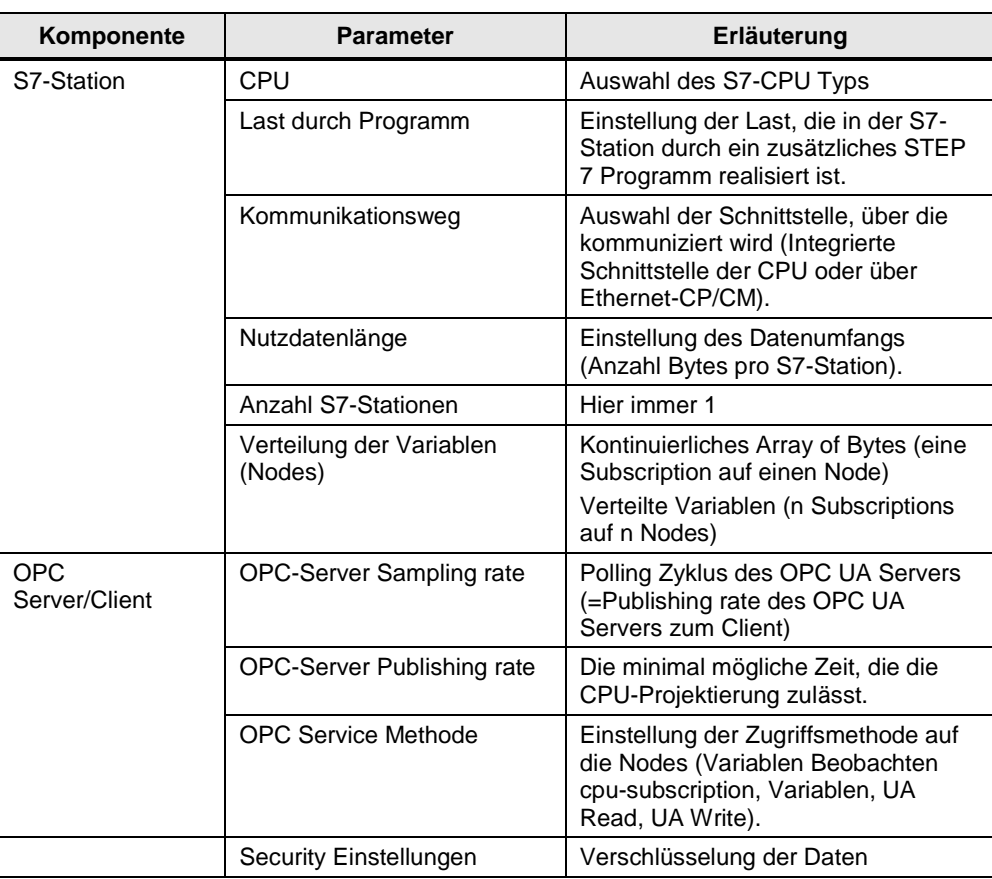

#### **Hinweis** Die einstellbaren Wertebereiche der einzelnen Parameter können je nach Konstellation variieren. Beachten Sie hierzu die jeweiligen Anzeigen in der Oberfläche.

# <span id="page-4-1"></span>**1.4 Gültigkeitsbereich und technische Daten**

### **Gültigkeitsbereich**

Die Messung umspannt ein typisches Spektrum an Komponenten. Die Auswahl orientiert sich dabei an den aktuellsten und den am häufigsten eingesetzten Produkten mit Stand "Mitte 2018".

Die Messwerte gelten für den Fall, dass das Netz fehlerfrei konfiguriert ist. Eine fehlerhafte oder unvollständige Konfiguration führt durch eine systeminterne Fehlerbehandlung zu stark abweichenden Zeiten.

#### **Randbedingungen der Messung**

Alle Messwerte wurden unter bestimmten Randbedingungen (Projektierung und Parametrierung) erfasst.

In der folgenden Tabelle finden Sie alle für die Messung wesentlichen Einstellungen. Für alle nicht aufgeführten Einstellungen werden immer die Default-Werte von STEP 7 verwendet.

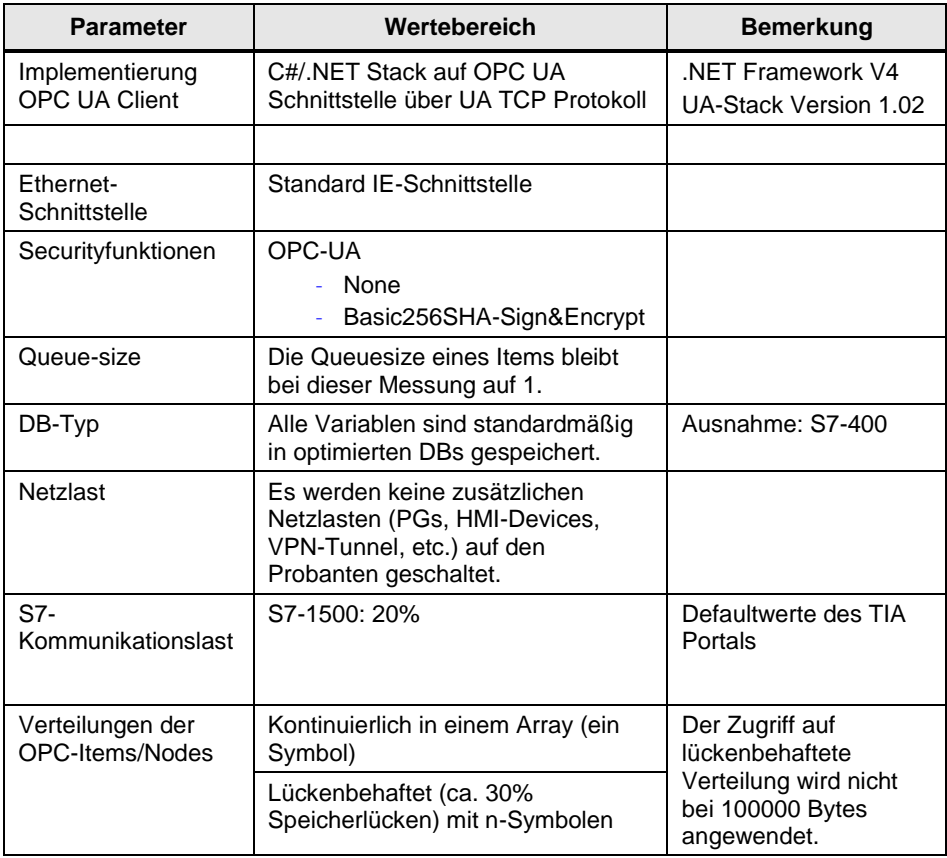

### **Verwendeten Komponenten**

Die folgende Tabelle enthält alle Komponenten, die in dieser Messung verwendet wurden.

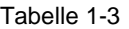

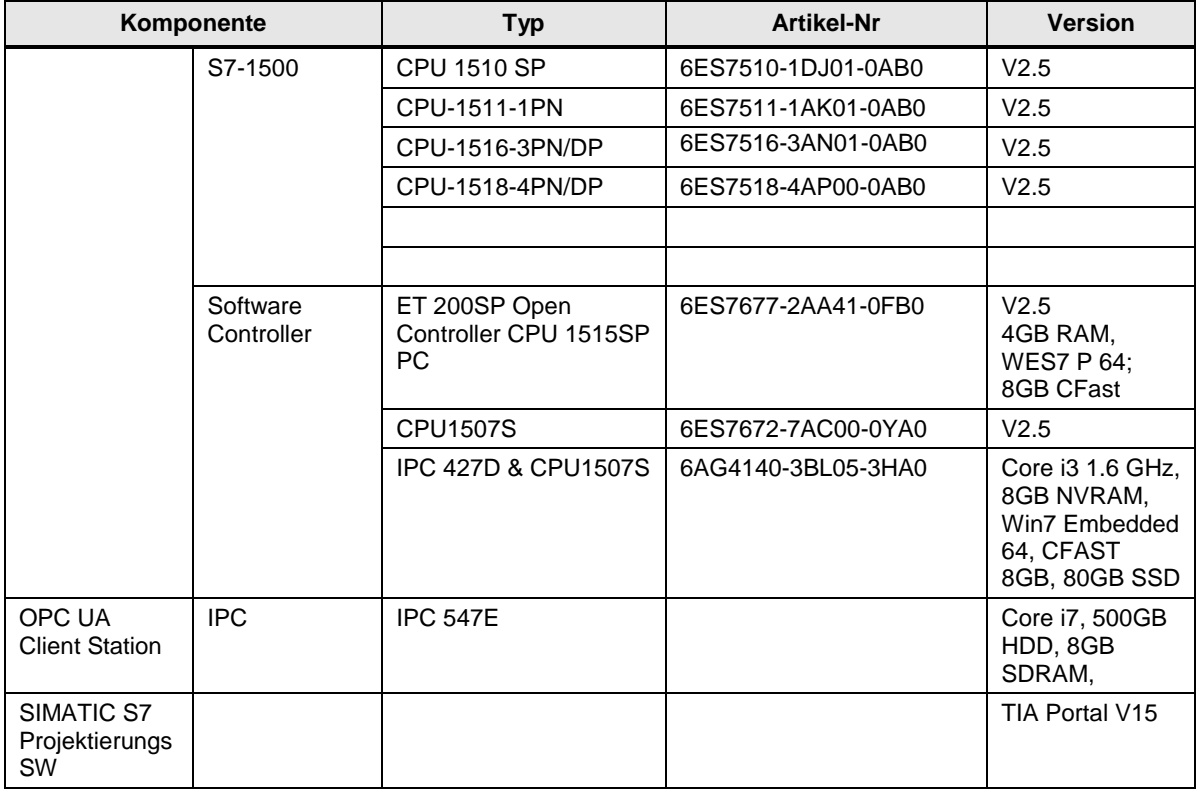

# <span id="page-7-0"></span>**2 Bedienung der Oberfläche**

In den folgenden Kapiteln erhalten Sie Informationen zur Bedienung der Messung über die Wegoberfläche.

# <span id="page-7-1"></span>**2.1 Übersicht über die Oberfläche**

Die Bedienoberfläche gliedert sich grundsätzlich in vier Bereiche: Auswahlbereich, Leistungsvorgaben, Gewählte Konfiguration und Leistungsdaten-Tabelle. Alle Bereiche, außer der Leistungsdaten-Tabelle, können ein- und ausgeklappt werden.

#### **Auswahlbereich**

#### Abbildung 2-1

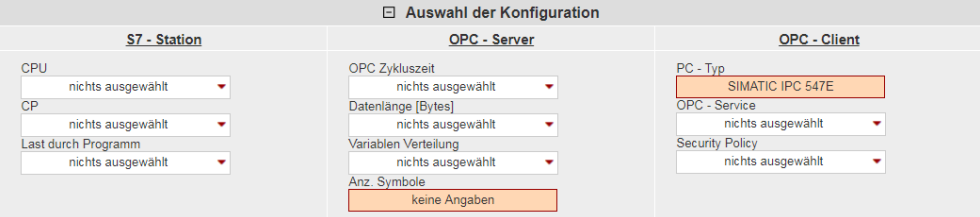

In diesem Bereich können Sie die von ihnen gewünschte Konfiguration über die entsprechenden Bedien-Controls eingeben. Das System unterstützt Sie hierbei durch verschiedene automatische Funktionen.

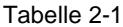

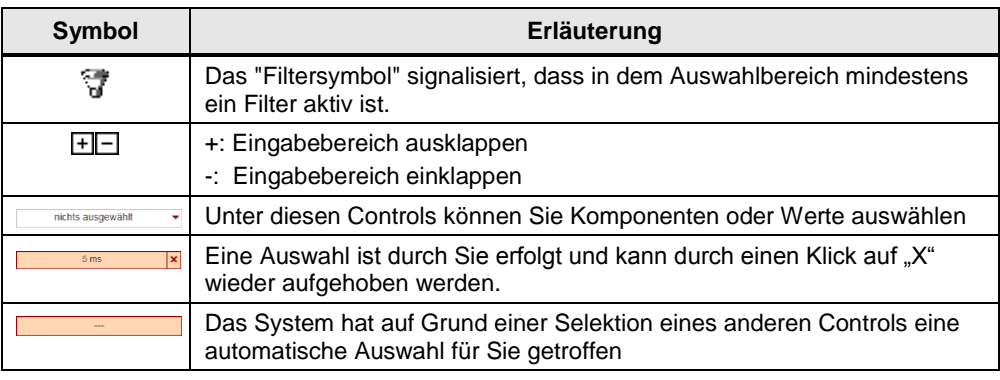

#### **Leistungsvorgaben**

Abbildung 2-2

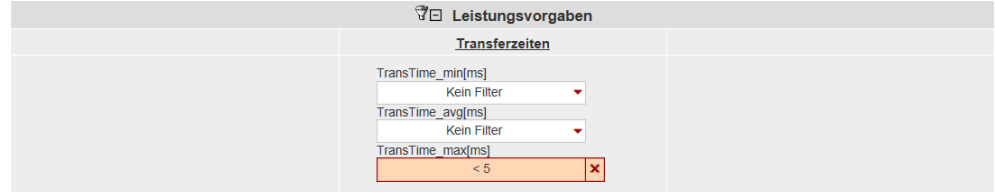

In diesem Bereich können Sie über numerische Filterbedingungen, die durch einen Klick auf das entsprechende Control erscheinen, die gemessenen Werte der Ergebnistabelle zusätzlich einschränken.

In diesem Beispiel soll die minimale Transferzeit kleiner 5 ms sein. Dieser Filter wird nun zusätzlich zu den Filtern des Auswahl-Bereichs auf die Result-Tabelle angewendet.

#### **Gewählte Konfiguration**

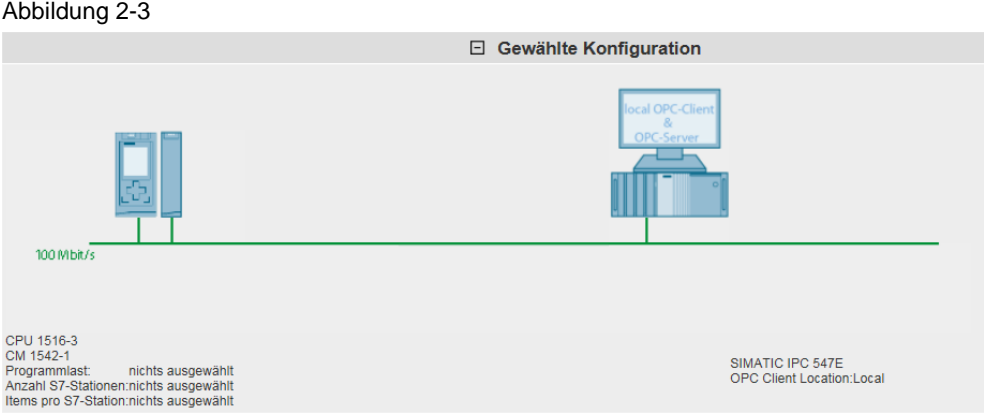

Im Bereich "gewählte Konfiguration" zeigt ihnen das System den grafischen Aufbau ihrer Konfiguration. Ist im Auswahlbereich bei einem oder mehreren Controls noch

keine Eingabe erfolgt, wird dies durch Darstellung eines Fragezeichens oder "---" in dem bestimmten Bereich gekennzeichnet.

#### **Leistungsdaten-Tabelle**

Abbildung 2-4

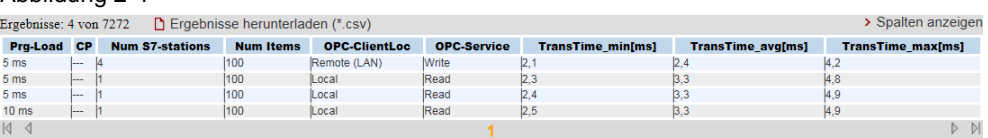

In diesem Bereich werden die gemessenen Leistungsdaten mit allen von ihnen gewählten Filtern angezeigt. Weitere Spalten können über einen Dialog durch Klick auf "Spalten anzeigen" aus-, oder eingeblendet werden. Über einen Klick auf "Ergebnisse herunterladen (\*.csv) kann die angezeigte Auswahl als Excel-csv Tabelle exportiert werden. Dies ermöglicht ihnen weitere Sortierungen für ihre Anwendungen vorzunehmen

### <span id="page-8-0"></span>**2.2 Vorgehensweise zur Bedienung**

In folgenden Kapiteln erhalten Sie Informationen zur Bedienung der Oberfläche:

#### <span id="page-8-1"></span>**2.2.1 Ausgangssituation bei Start der Applikation**

Beim ersten Aufruf der Webapplikation zeigt sich die Applikation in folgendem Zustand:

#### **Bedienoberfläche**

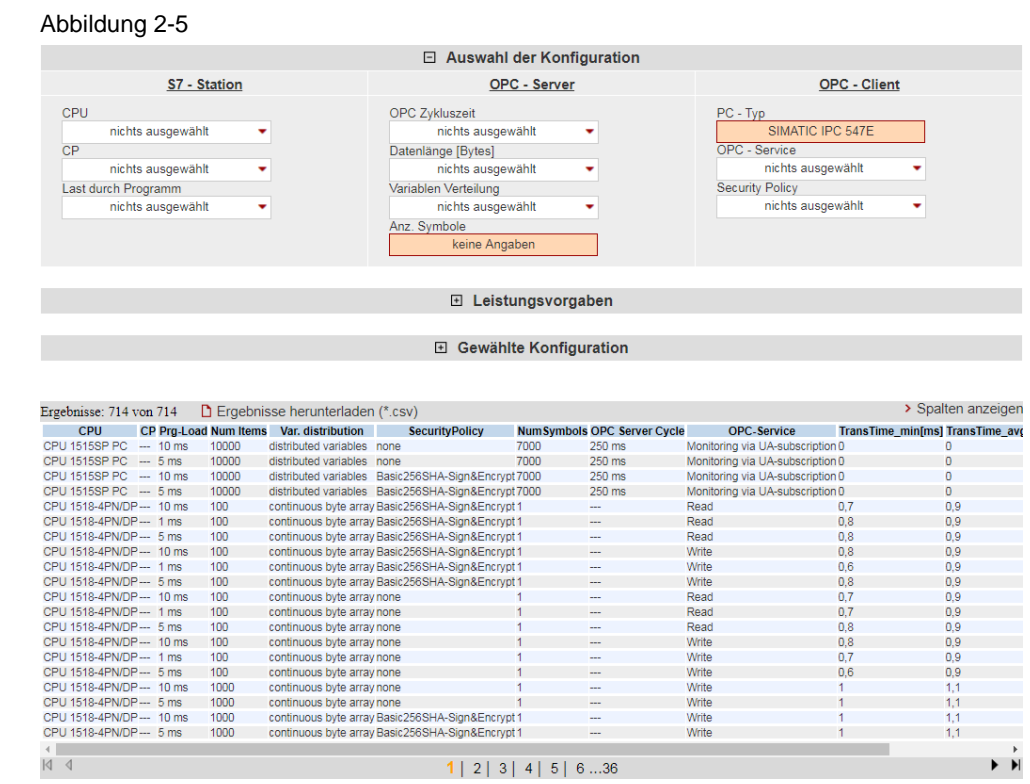

Sichtbar sind immer der Auswahlbereich und die Leistungsdatentabelle. Der Bereich "Leistungsvorgaben" und "Gewählte Konfiguration" sind ausgeblendet.

#### **Beschreibung der Menü-Items**

Im Folgenden werden die Items der Applikations-Menüleiste erläutert.

Abbildung 2-6

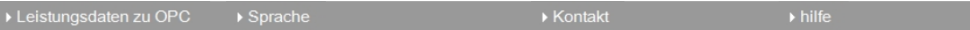

#### Tabelle 2-2

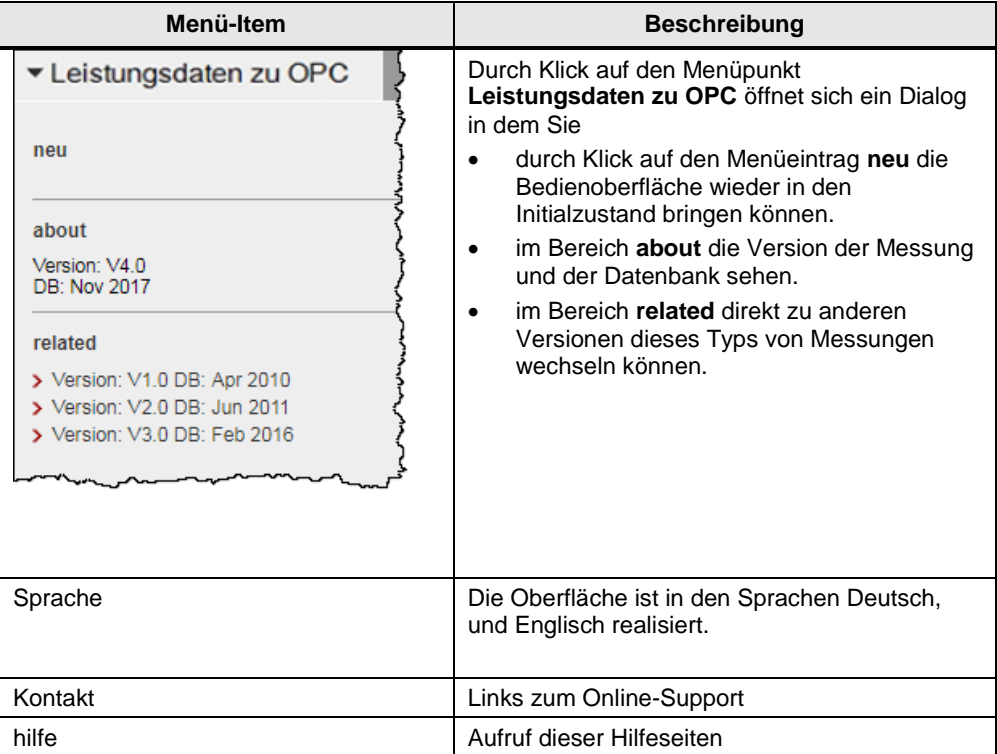

### <span id="page-11-0"></span>**2.2.2 Eingabe der gewünschten Konfiguration**

Im Bereich "Auswahl der Konfiguration" können Sie die gewünschte Hardwarekonstellation vorgeben.

Tabelle 2-3

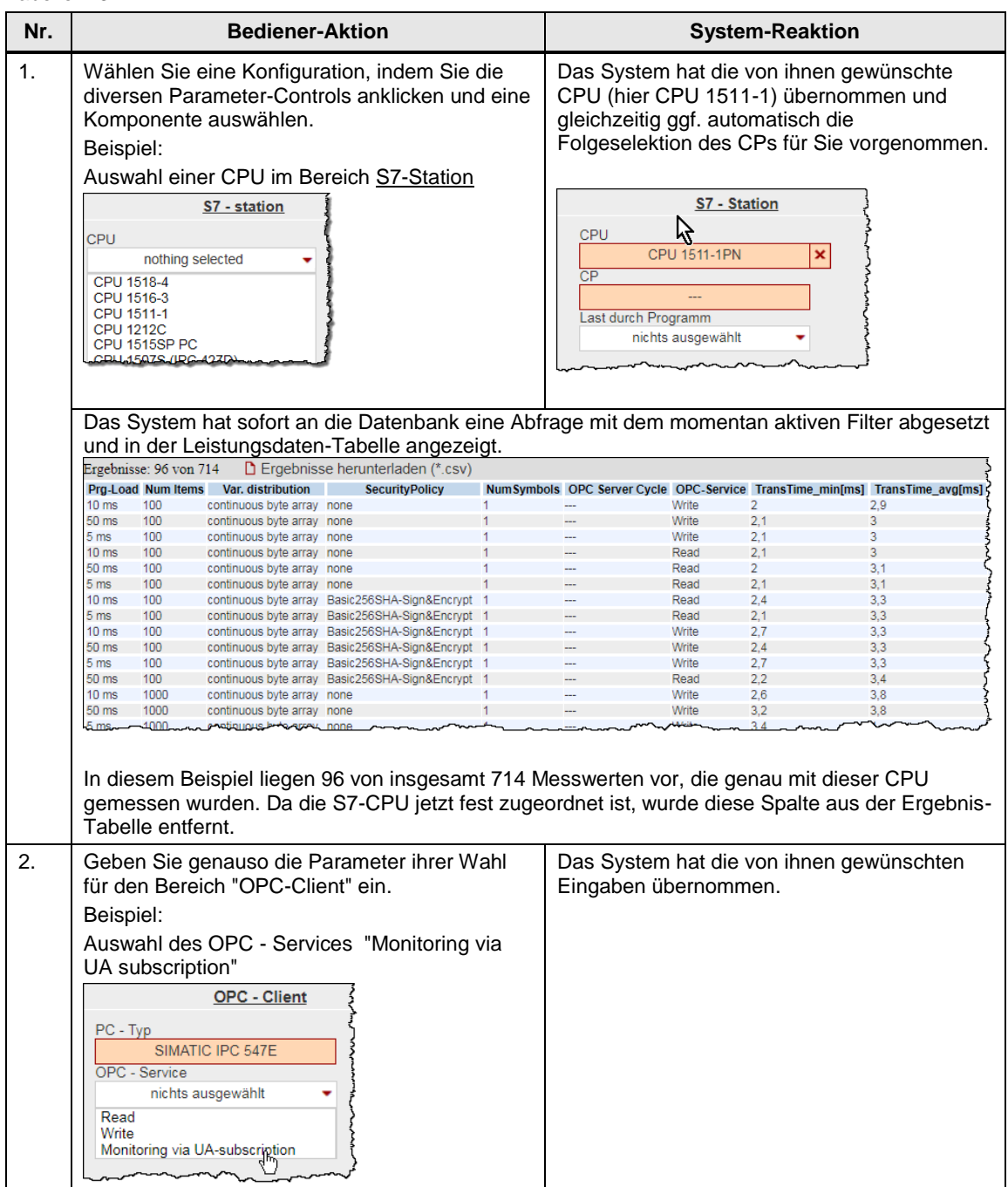

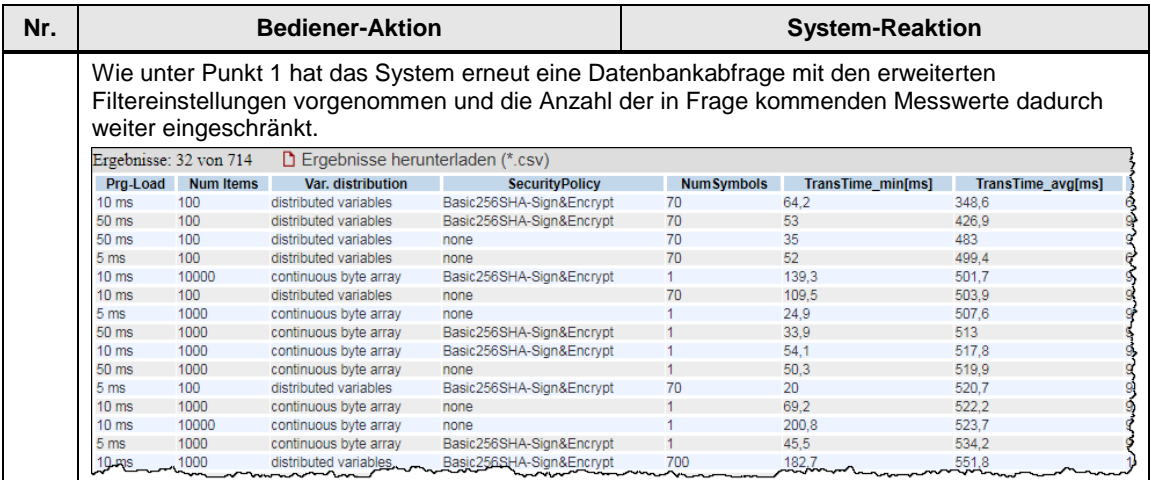

# <span id="page-12-0"></span>**2.2.3 Eingabe der Leistungsvorgaben**

Im Filterbereich "Leistungsvorgaben" können Sie zusätzlich zur Vorgabe der Hardwarekomponenten den Bereich der tolerierbaren Telegrammlaufzeiten einschränken.

Tabelle 2-4

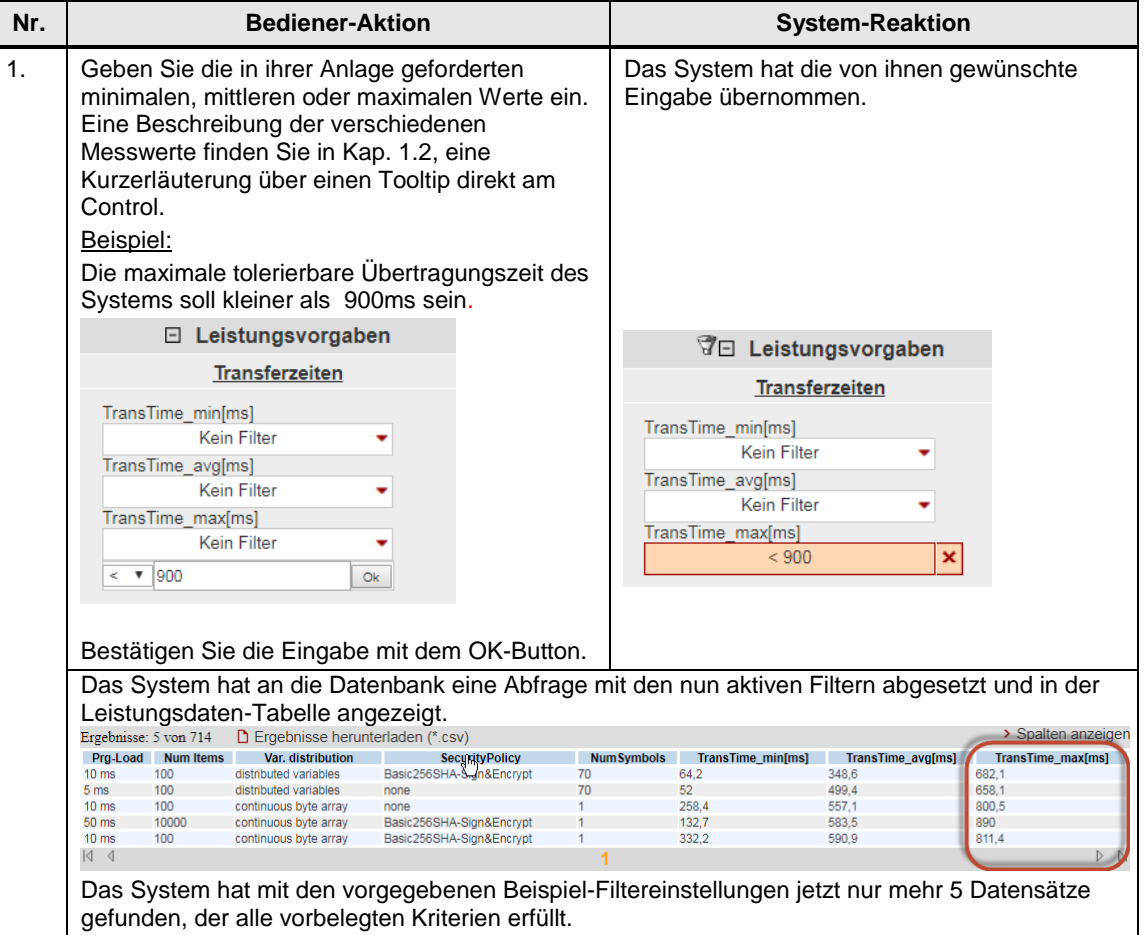

#### <span id="page-13-0"></span>**2.2.4 Ansicht der gewählten Konfiguration**

Durch Aufklappen des Bereichs "Gewählte Konfiguration" können Sie den schematischen HW-Aufbau für diese Konfiguration sehen.

#### Abbildung 2-7

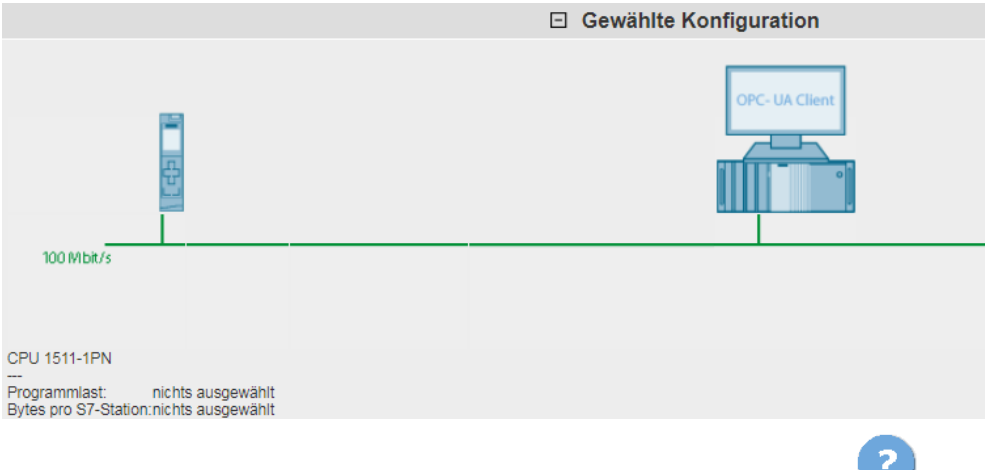

Nicht selektierte Komponenten werden durch eine Fragezeichensymbol in der Grafik und im Text durch "nichts ausgewählt" bzw. "---" gekennzeichnet.

#### <span id="page-13-1"></span>**2.2.5 Tabelle Leistungsdaten**

Die Leistungsdatentabelle zeigt die durch die vorherigen Filter eingeschränkten Datenbankinhalte der entsprechenden Messung. Dieser Bereich ist permanent sichtbar. Die Tabelle zeigt standardmäßig nur eine Auswahl der in der Datenbank für diese Messung verfügbaren Spalten an. Über einen Dialog können Sie individuell Spalten an- oder abwählen.

#### **Bedienelemente der Tabelle**

Abbildung 2-8

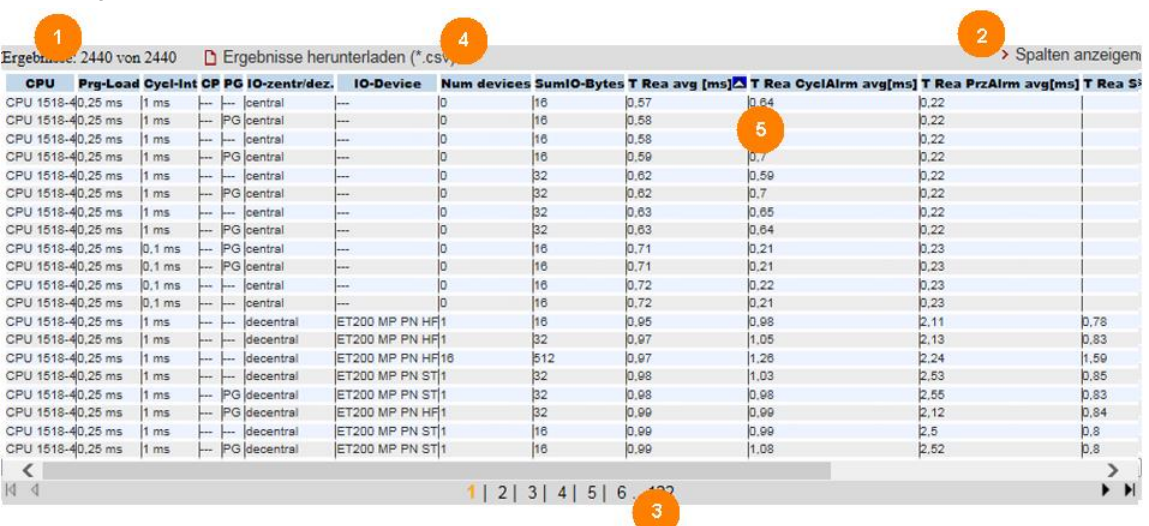

### **Erläuterung der Bedienelemente**

Die folgende Tabelle beschreibt die Bedienelemente aus Abbildung 1-8.

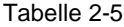

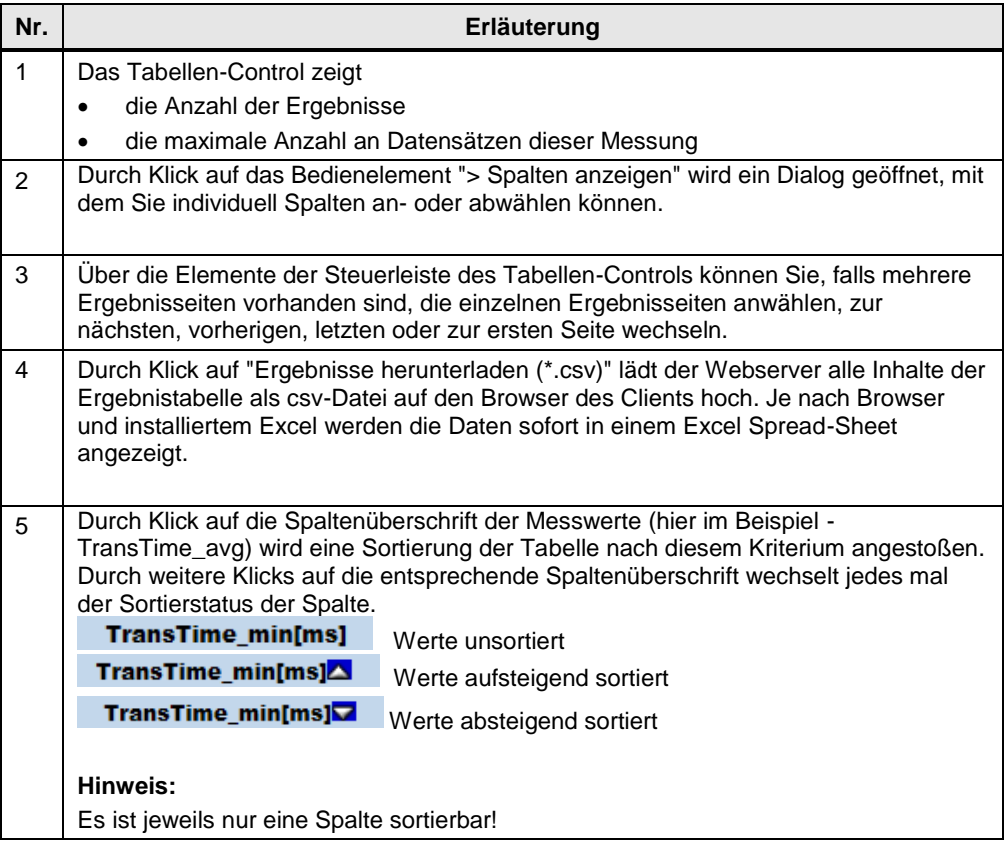

#### **Bedeutung der Spalten**

Alle Spaltenüberschriften werden auch über Tooltips näher erläutert.

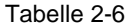

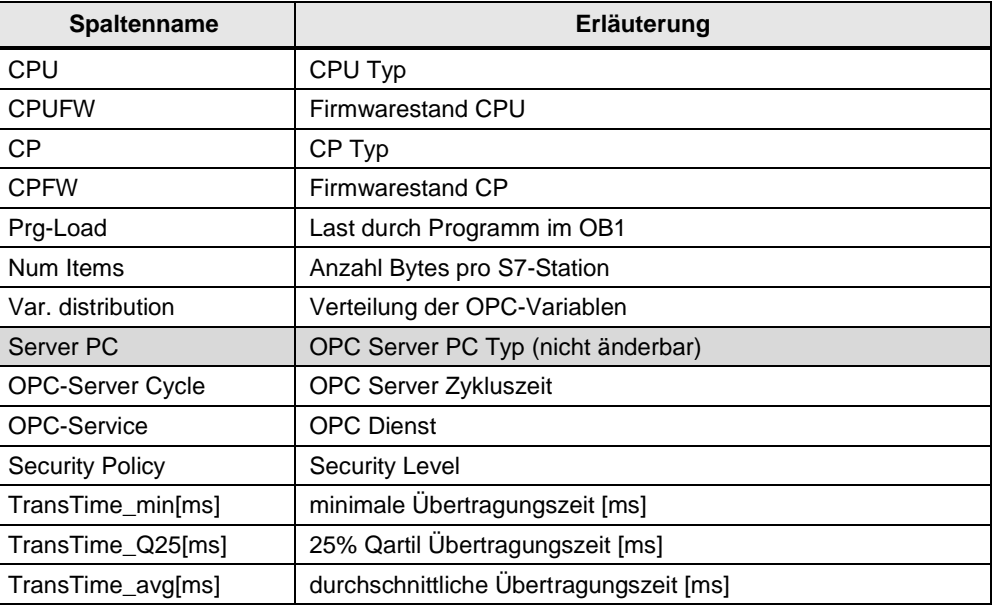

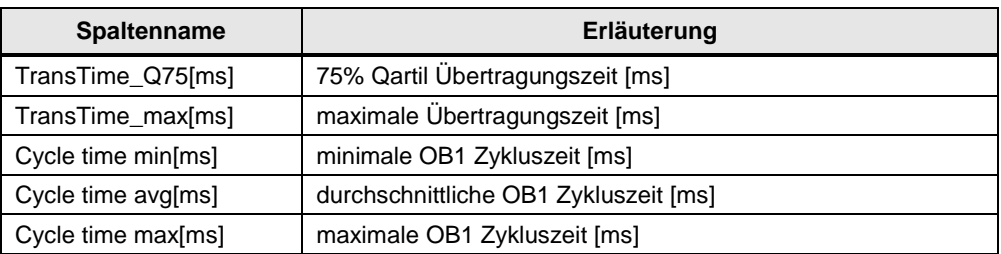

# <span id="page-16-0"></span>**3 Durchführung der Messungen**

Die folgenden Kapitel enthalten Informationen zur Durchführung der Messungen.

# <span id="page-16-1"></span>**3.1 Messmethode und Messaufbau/-ablauf**

#### **Messablauf**

Eine Messung hat prinzipiell folgenden Ablauf:

- 1. Projektierung einer Konfiguration mit Download in alle beteiligten Stationen.
- 2. Messung aller Messgrößen (Jede Messung wird mehrmals wiederholt).
- 3. Auswertung der Messungen und Bestimmung der statistischen Lageparameter.

#### **Messmethode für die Leistungsdaten**

- **Übertragungszeit:**
	- In der Variante ""Monitoring via cpusubscription":

wie lange dauert die mittlere Updatezeit von n-Variablen bei einer S7- Station, wenn sich alle projektierten Variablen quasi synchron geändert haben?

In der Variante "UA Read":

wie lange dauert die mittlere Lesezeit von n-Variablen aus einer S7-Station bei einem synchronen Anstoß im OPC-Client?

In der Variante "UA Write":

wie lange dauert die mittlere Schreibzeit von n-Variablen auf eine S7- Station bei einem synchronen Anstoß im OPC-Client?

#### **Zykluszeiten:**

Die Zykluszeit ist der Abstand zwischen zwei Prozessabbild- Aktualisierungen des IO-Controllers im OB1. Gemessen wird dieser Wert mit systeminternen Funktionen.

Die Zykluszeit wird im laufenden Betrieb gemessen: Der S7-Controller kommuniziert mit den dezentralen Stationen oder seinen zentralen Modulen.

## <span id="page-17-0"></span>**3.2 Messaufbau**

Das folgende Bild zeigt den prinzipiellen Messaufbau für die verschiedenen OPC UA Messverfahren. Nicht gezeigt werden Komponenten und Signale zu den Messuhren (z.B. Fertigsignale), die nur zur Durchführung der Messung dienen.

Die Messung erfolgt unter den folgenden Rahmenbedingungen:

- Das Kommunikationsprogramm in den S7-Stationen (falls notwendig) wird zyklisch im OB1 des S7-Controllers aufgerufen.
- Quelle/Ziel der Daten in der S7-Station liegen jeweils in Datenbausteinen.
- Quelle/Ziel der Daten im OPC-TestClient sind jeweils Datenstrukturen im Speicher des PCs.
- Die Verbindung zwischen dem Test-OPCClient und der Messuhr erfolgt über eine interruptfähige PCI-IO PC Karte.

#### **Messaufbau "Variablen beobachten"**

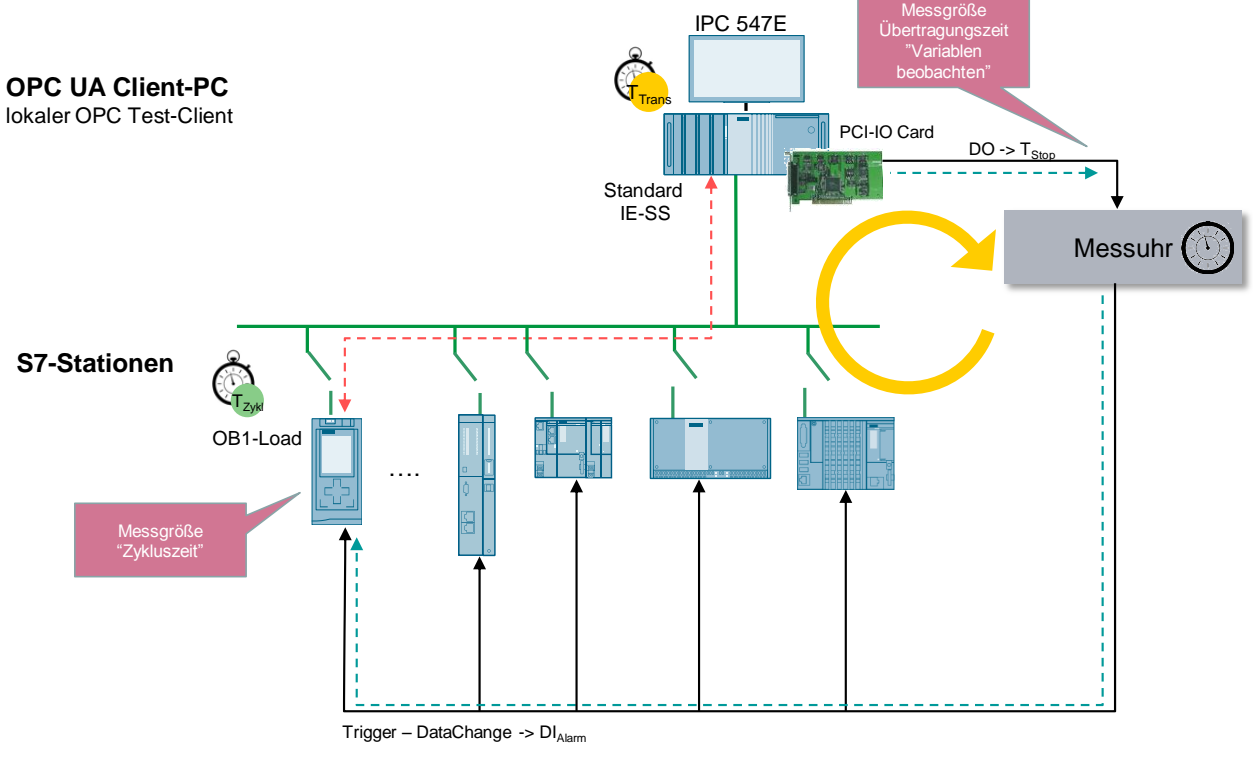

- Netto-Übertragungsweg S7-Stationen zum OPC UA Client
- Übertragungszeit Messsteuerung
- **Hinweis** Der durchschnittliche absolute Messfehler, bedingt durch die Laufzeit des Triggersignals durch die PCI-IO Karte, beträgt bei dieser Messung ca. 0,07 ms. Erläuterung siehe Kap. 3.10.

#### **Messaufbau "OPC UA Read/Write"**

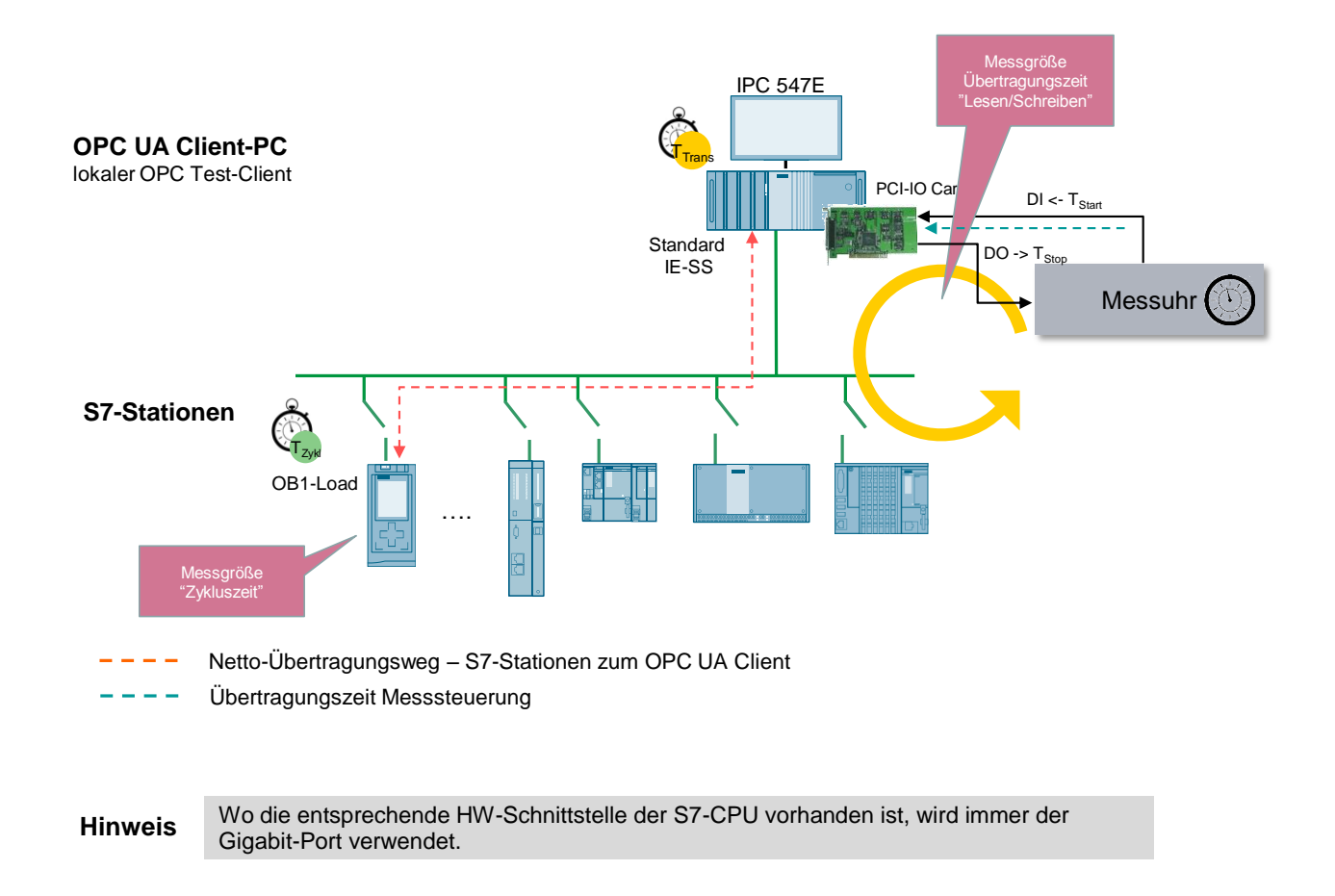

### <span id="page-18-0"></span>3.1 Messverfahren der Transferzeit "Monitoring via UA**subscription"**

Dieser Abschnitt beschreibt die Variante "Monitoring via UA-subscription".

#### **Messprinzip**

Die Übertragungszeit im Modus "Monitoring via UA-subscription" gibt an, wie lange es dauert, bis der OPC UA Server in der S7-1500, der eine Anzahl von n-Variablen permanent auf eine Änderung hin beobachtet, diese Daten in einer Datenstruktur des OPC UA-Testclients abgelegt hat.

Die Übertragungszeit wird in einer Messuhr erfasst:

#### **Start der Zeitmessung:**

Die Messstation triggert die S7-Station zum synchronen Ändern ihrer Variablen im Datenbaustein; d.h. für den OPC-Server: alle projektierten Daten haben sich "quasi"

gleichzeitig geändert.

#### **Stopp der Zeitmessung:**

Der OPC UA-Testclient hat alle DataChange-Events aller beobachteten Variablen in der S7-Station vom OPC UA-Server erhalten.

Das Fertigsignal (T3) zeigt an, dass die geänderten Daten (hier immer die maximale Anzahl an projektierten Variablen komplett in einer Datenstruktur im OPC UA-TestClient abgelegt und für eine eventuell weitere Verarbeitung im PC verfügbar sind.

Der OPC UA-Server pollt die Variablen immer mit der maximal möglichen Update-Rate, die je nach CPU Typ variiert (OPC UA sampling rate).

Pro Konfiguration (Messaufbau) wird die Messung mehrfach wiederholt ( $\Delta T1$ ..  $\Delta$ Tn). Daraus werden dann die wichtigsten statistischen Lageparameter bestimmt.

#### **Funktionsmodell der Messung**

Das folgende Funktionsmodell erläutert die prinzipielle Messmethode:

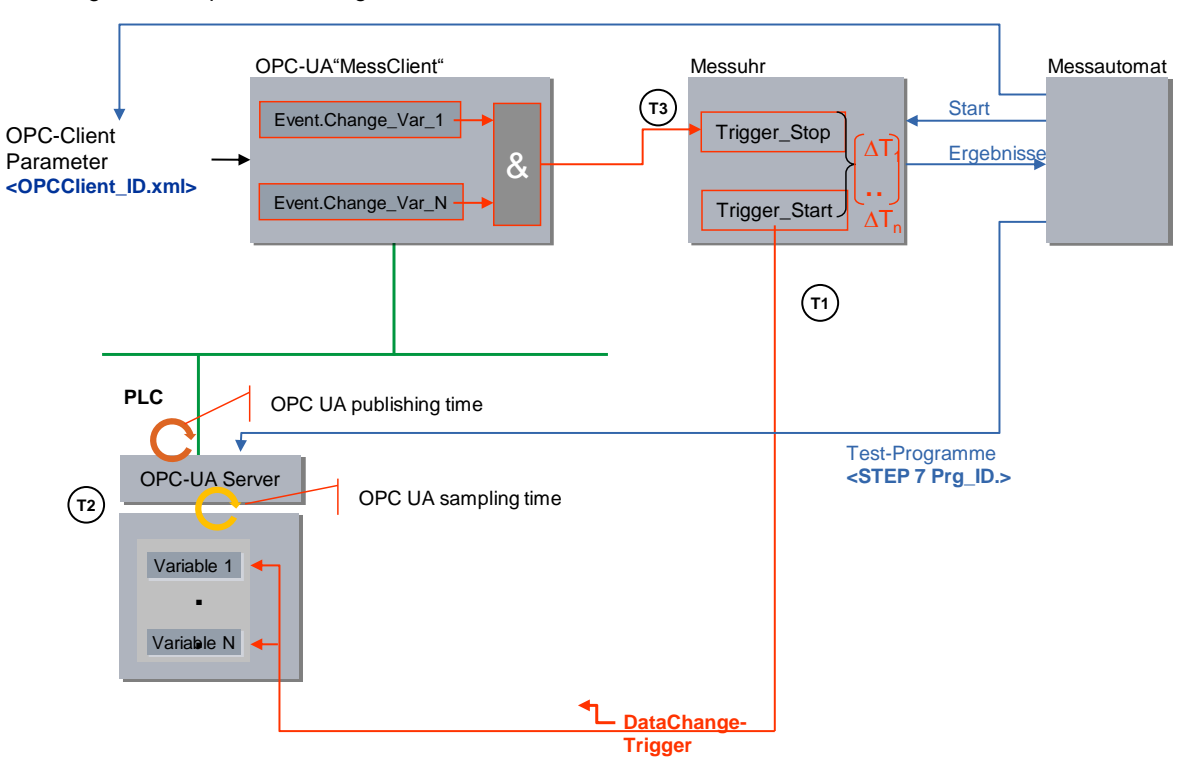

Abbildung 3-1 Prinzip der Messung "Variablen beobachten"

Die folgende Tabelle beschreibt die einzelnen Zeitabschnitte T<sub>x</sub>:

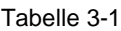

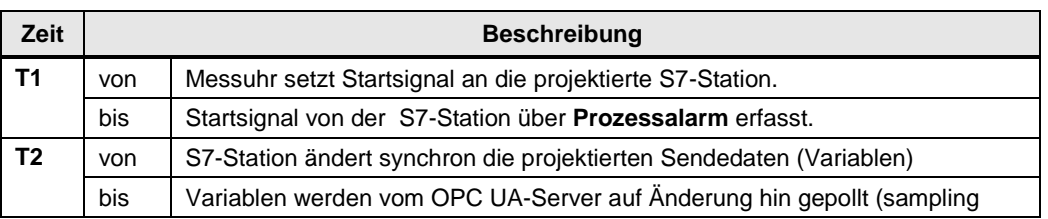

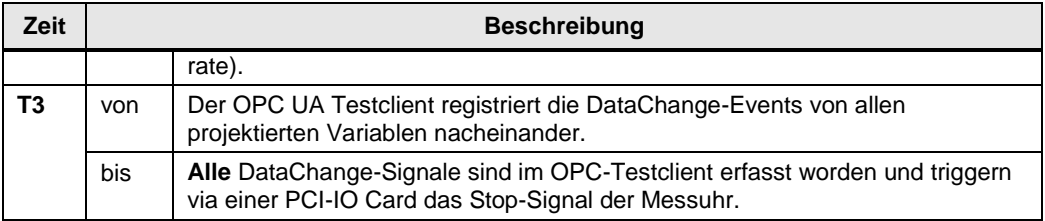

#### **Hinweis** Die reine Übertragungszeit entspricht der Zeit T2. Die systematischen Messfehler werden durch zeitoptimierte Programmierung des OPC UA-TestClients und eine Interrupt-gesteuerte Programmierung der PCI-IO Karte minimiert.

#### **Auswertungen**

Die Messuhr berechnet aus maximal 200 Einzelmessungen die statistischen Lageparameter der Messwerte. (Siehe Kap. [3.5](#page-25-0) [Messgrößen und Statistik\)](#page-25-0)

## <span id="page-21-0"></span>**3.2** Messverfahren der Transferzeit "UA- Read"

Dieser Abschnitt beschreibt die Variante "OPC UA Read".

#### **Messprinzip**

Die Übertragungszeit im Modus "Variablen asynchron Lesen/ UA Read" gibt an, wie lange es dauert, eine Anzahl von n-Variablen aus dem Anwenderbereich (Datenbaustein) der aktiven S7-Station zu lesen und in einer Datenstruktur auf dem OPC UA-Testclient verfügbar zu halten.

Die Übertragungszeit wird in einer Messuhr erfasst:

**Start der Zeitmessung:**

Die Messstation triggert, über einen Interrupt der PCI-IO Card, den OPC UA-Testclient **alle** projektierten Variablen aus der aktiven S7-Station zu lesen.

**Stopp der Zeitmessung:**

Der OPC UA-Testclient hat vom OPC UA-Server der S7-Station alle ReadComplete-Events erhalten -> die Daten sind für eine eventuell weitere Verarbeitung verfügbar.

Das Fertigsignal (T3) zeigt an, dass die Daten (hier immer die maximale Anzahl an projektierten Variablen) komplett in der Datenstruktur des OPC-TestClients angekommen sind. Das hier verwendete S7-Protokoll garantiert dies mit einer Ebene 7 Quittung an den OPC-Server.

Pro Konfiguration (Messaufbau) wird die Messung mehrfach wiederholt ( $\Delta T1$ .. ATn). Daraus werden dann die wichtigsten statistischen Lageparameter bestimmt.

#### **Funktionsmodell der Messung**

Das folgende Funktionsmodell erläutert die prinzipielle Messmethode: Abbildung 3-2 Prinzip "Variablendienst - Read"

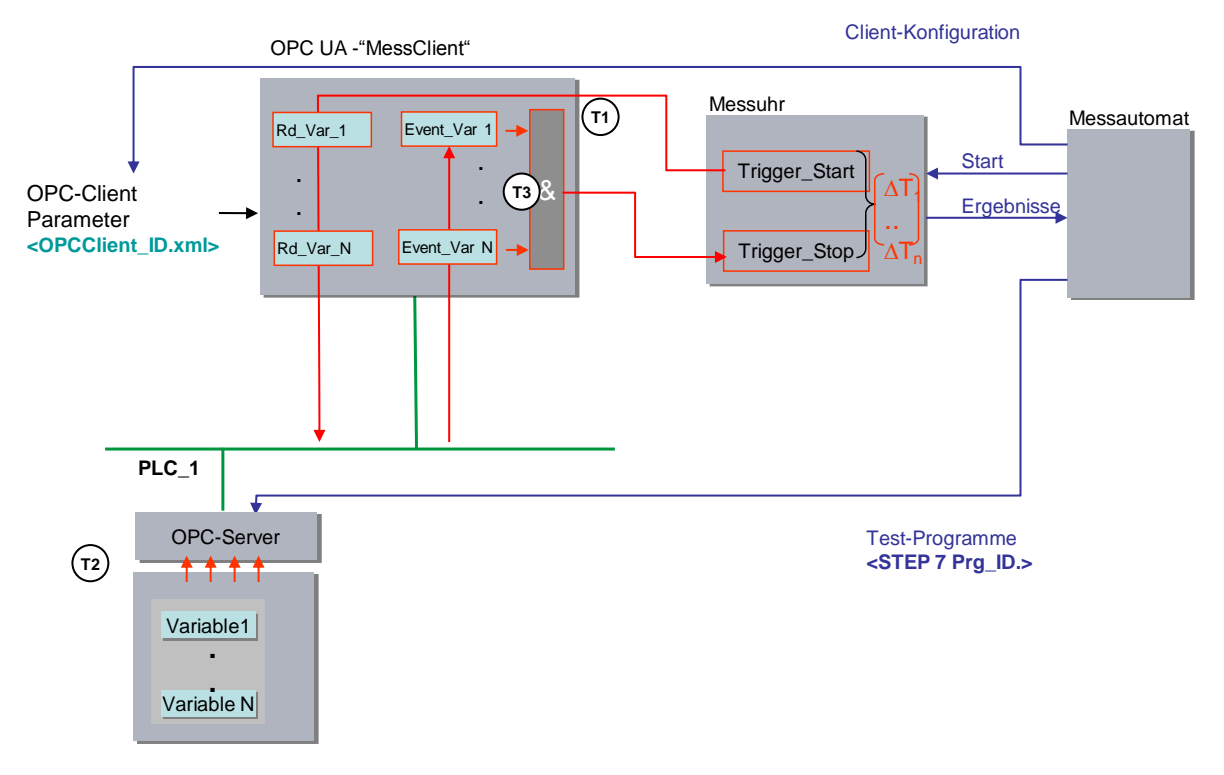

Die folgende Tabelle beschreibt die einzelnen Zeitabschnitte T<sub>x</sub>: Tabelle 3-2

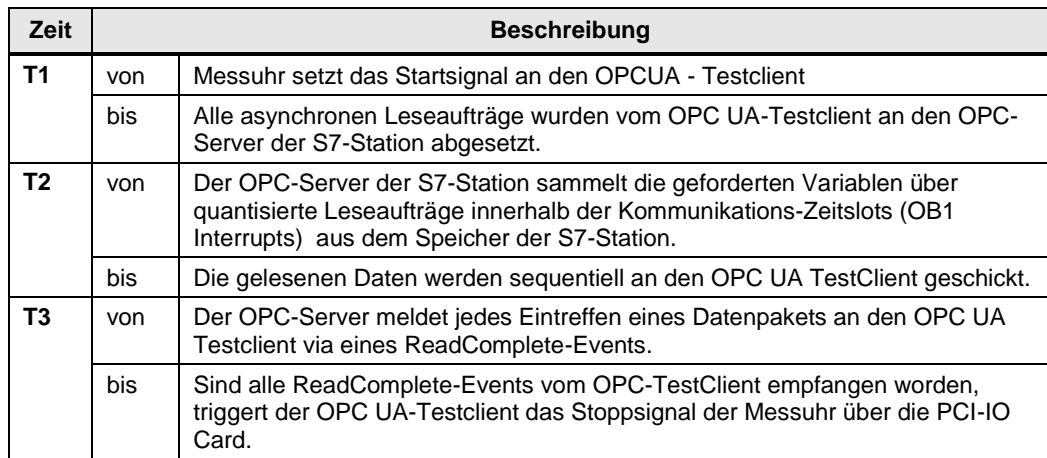

## <span id="page-23-0"></span>**3.3** Messverfahren der Transferzeit "UA-Write"

Dieser Abschnitt beschreibt die Variante "OPC UA Write".

#### **Messprinzip**

Die Übertragungszeit im Modus "Variablen asynchron Schreiben/ UA Write" gibt an, wie lange es dauert, eine Anzahl von n-Variablen von einer Datenstruktur im OPC UA -Testclient in den Anwenderbereich (Datenbaustein) der aktiven S7- Station zu schreiben. Die Übertragungszeit wird in einer Messuhr erfasst:

#### **Start der Zeitmessung:**

Die Messstation triggert, über einen Interrupt der PCI-IO Card, den OPC UA-Testclient **alle** projektierten Variablen in die aktive S7-Station zu schreiben.

#### **Stopp der Zeitmessung:**

Der OPC UA-Testclient hat vom OPC-Server alle WriteComplete-Events erhalten.

Das Fertigsignal (T3) zeigt an, dass die geänderten Daten (hier immer die maximale Anzahl an projektierten Variablen) komplett im Datenbaustein der projektierten S7-Station angekommen sind.

Pro Konfiguration (Messaufbau) wird die Messung mehrfach wiederholt (DT1.. DTn). Daraus werden dann die wichtigsten statistischen Lageparameter bestimmt.

#### **Funktionsmodell der Messung**

Das folgende Funktionsmodell erläutert die prinzipielle Messmethode:

Abbildung 3-3 - Prinzip "Variablendienst - Write"

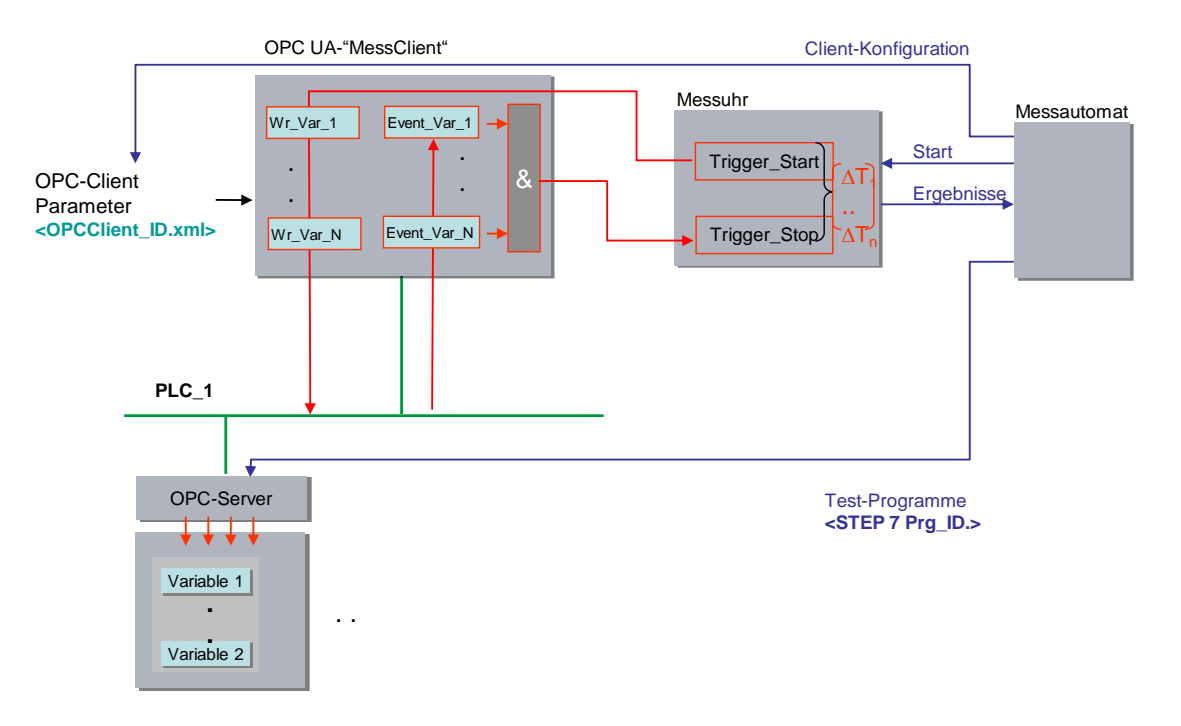

Die folgende Tabelle beschreibt die einzelnen Zeitabschnitte T<sub>x</sub>:

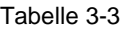

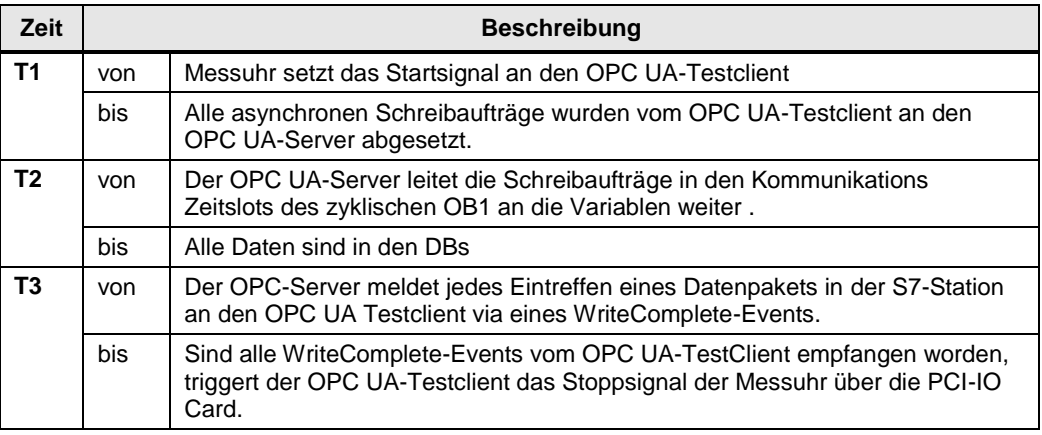

# <span id="page-24-0"></span>**3.4 Messung: Zykluszeit/Zyklus-Kontrollzeit**

#### **Prinzip**

Die Zykluszeit in der Sende- und den Empfangsstationen wird über Systemfunktionen der S7-1500 ermittelt. Aus den Messwiederholungen bestimmt der S7-Controller automatisch die statistischen Lageparameter der Zykluszeit.

#### **Messzeitraum**

- Vom Start des jeweiligen Messzyklus (Triggerung durch die Messuhr)
- Bis zum Ende des Messzyklus mit X-Wiederholungen

#### **Auswertung**

Die Messuhr berechnet aus maximal 200 Einzelmessungen die statistischen Lageparameter der Messwerte. (Siehe Kap. [3.5](#page-25-0) [Messgrößen und Statistik\)](#page-25-0)

# <span id="page-25-0"></span>**3.5 Messgrößen und Statistik**

#### **Lageparameter**

Um eine Bewertung bezüglich der Aussagekraft des Mittelwertes (Medians) treffen zu können, sollten auch die weiteren statistischen Lageparameter betrachtet werden. Hierzu werden alle Messgrößen mehrmals wiederholt (bis zu 200 Einzelmessungen). Aus der Gesamtheit der Messwerte errechnet die Messuhr folgende statistische Werte, die vom Anwender in der Result-Tabelle selektiert werden können.

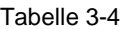

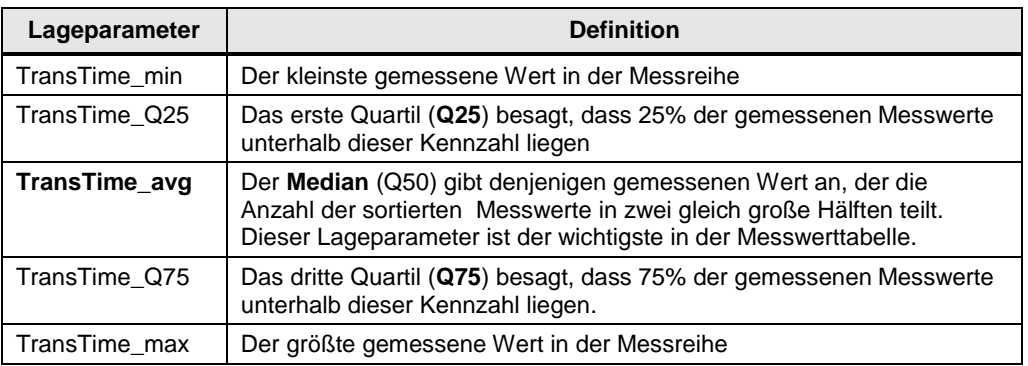

50% aller gemessenen Werte liegen im sogenannten Interquartilbereich (IQR), dem Bereich, der zwischen TransTime\_Q25 und TransTime\_Q75 liegt. Dieser Bereich liefert dem Anwender eine Aussagen über die Streuung und Zuverlässigkeit des Mittelwertes (Medians).

**Hinweis** Im Modus OPC UA Read/Write ist die Aussagekraft des Medians bei der hier gewählten Anzahl an Einzelmessungen sehr präzise. Im Modus "Variablen beobachten" muss mehr auf den minimalen und maximalen Wert der Messungen geachtet werden. Der Median hängt hier sehr stark von der Anzahl an Einzelmessungen ab.

#### **Interpretation der Messwerte**

Über die in der Statistik standardisierte Darstellungsform des Boxplots kann man z.B. die Streuung der Messwerte erkennen.

#### Tabelle 3-5

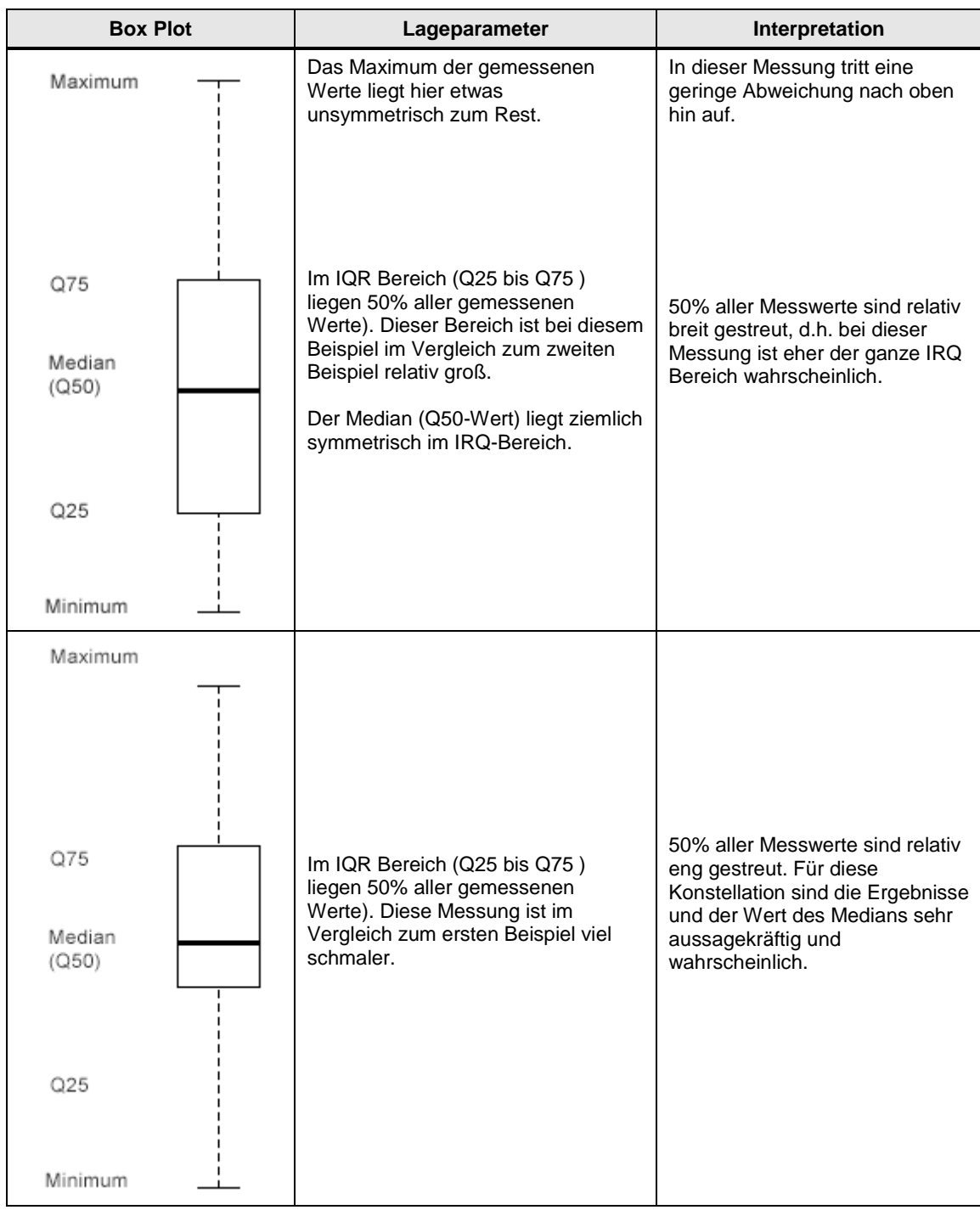

**ACHTUNG** Gerade bei nicht deterministischen Windows PC-Systemen kann es gelegentlich zu extremen Ausreißern bezüglich des Maximalwerts kommen. Den größten Aussagewert hat bei PC-Messungen der Medianwert!

© Siemens AG 2018 All rights reserved Siemens AG 2018 All rights reserved

#### **Besonderheiten bei "Variablen beobachten" (subscriptions)**

Alle n - Einzelmessungen werden von der Messuhr gesammelt und dann statistisch ausgewertet.

Besonders im Modus "Variablen beobachten" hängt die Form der Verteilung der Transferzeiten sehr stark auch von der Anzahl der Einzelmessungen ab. Bei einer theoretisch unendlich langen Messdauer ergibt sich bei einer konstanten Sampling-Rate des OPC UA Servers eine ideale Gauss-Glockenkurve. Dies hängt von den asynchron arbeitenden, zyklisch getakteten Systemen ab, die beim Transfer der Daten beteiligt sind (S7-CPU, OPC-Server, OPC-Client).

Beispiel: Modus "Variable beobachten" bei einem CP 443-1 OPC UA, 1000 Bytes beobachten, 10ms OB1 Zyklus, 100ms OPC-Server Zyklus, 200 Einzelmessungen Abbildung 3-4

0.008 0.004 g 50 150  $\overline{0}$ 100 200 ms

Distribution of subscription time

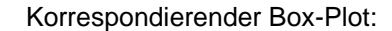

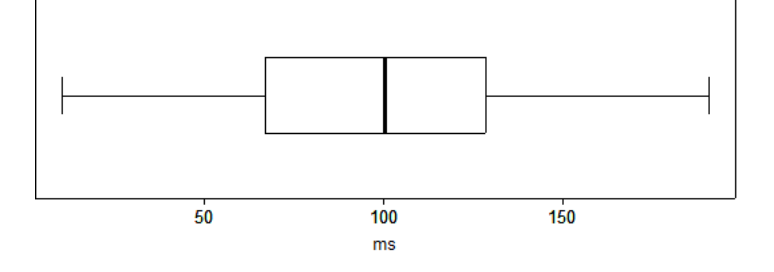

Diese ideale Verteilung der Werte kann bei entsprechend weniger Einzelmessungen vor allem im Modus "Variable beobachten" (subscription) jedoch mehr oder weniger stark abweichen, was dann zu einem anderen Medianwert führt.

**Hinweis** Der Medianwert im Modus "Variable beobachten" spiegelt also nur bedingt den wahren (bei unendlichen Messwerten) Wert wieder. Für eine Interpretation sollte hier eher der minimalen und maximalen Werte herangezogen werden.

### <span id="page-28-0"></span>**3.6 Erläuterungen zum OPC UA Test-Client**

Der Test-OPC Client ist neben der S7-Station das zentrale Messobjekt in der ganzen Kette. Im Folgenden geben wir Ihnen eine Übersicht zu seinen Eigenschaften.

#### **Funktionen der OPC UA-TestClients**

Der OPC UA-TestClient wird vom Messautomaten mit den zu messenden Konfigurationen versorgt.

- Er stellt sich dynamisch auf die zu empfangenden Mengengerüste ein.
- Er sammelt alle Callbacks von den angemeldeten OPC UA-Objekten.
- Er nimmt über eine digitale IO-Karte im PC die entsprechenden Triggersignale von der Messuhr an und teilt dieser die Fertigsignale zur Bestimmung der Laufzeit mit.

#### **Programmeigenschaften der OPC UA -TestClients**

Der OPC UA-Client ist möglichst laufzeitoptimiert programmiert.

Die Kommunikation mit der PCI-IO Card ist Teil des OPC UA-TestClients.

#### Entwicklungsumgebung:

.NET Framework V4.0 mit Microsoft Visual Studio 2014

#### **Abbild der S7-Station im OPC-Client**

Jede S7-Station mit ihren Variablen wird im Objekt der KlasseOPC-UA Subscription abgebildet. Die Anzahl der OPC- Subscription Objekte wird dynamisch, je nach Messkonstellation, vom OPC-TestClient in der Initialisierungsphase erzeugt.

#### **Kommunikation mit PCI-IO Karte**

Um die Steuersignale mit der Messuhr und dem Messautomaten auszutauschen, wurde die Interrupt-fähige PCI-IO Card APCI-1500 der Firma ADDI-DATA verwendet.

Latenzzeit des Messsystems:

Die Laufzeit des Triggersignals von und zum OPC Test-Client über die PCI-IO Card wurde durch eine Spiegelroutine im OPC Test-Client ermittelt. Hierzu wurde die Zeit vom digitalen Eingang der PCI-IO Card zum Test OPC-Client und sofortiger Spiegelung des Signals und Ausgabe an einem digitalen Ausgang der PCI-IO Karte ermittelt. Die Messung wurde 500 Mal wiederholt.

Ergebnisse der Latenzzeitmessung des reinen Mess-Systems:

T-Latenz $_{Min}$ : 0.1285 ms

T-Latenz $_{Avg}$ : 0.1345 ms

T-Latenz $_{\text{Max}}$ : 0.1489 ms

D. h. ein Triggersignal vom digitalen Eingang der Karte bis zum OPC TestClient benötigt T-Latenz/2 (hier: durchschnittlich ca. 0.067 ms)

#### **Hinweis** Diese Werte sind als Schätzwert zu sehen und gelten ausschließlich für die verwendete IPC Umgebung. Bei anderen PC-Systemen können die Werte variieren.

## <span id="page-29-0"></span>**3.7 Erläuterungen zum STEP 7 - Programm**

Das STEP 7-Programm wirkt sich direkt auf die Messwerte aus. Die folgenden Kapitel geben Ihnen einen Überblick über das den Messwerten zu Grunde liegende STEP 7-Programm:

#### <span id="page-29-1"></span>**3.7.1 Die Variablenstruktur in den S7-CPUs**

Die Testvariablen in der S7-CPU sind für die verschiedenen Varianten in folgenden Typen angeordnet

- Optimierten Datenbausteinen
- Standard Datenbausteinen
- In einem lückenlosen Array of Bytes (Adressierung als eine Variable (Symbol))
- In einer verteilten Struktur (Adressierung von n-Variablen)

Die Messwerte zeigen ein unterschiedliches Zeitverhalten beim Zugriff auf die verschiedenen Variablen.

#### **OPC UA Variablen-Struktur bei lückenloser Verteilung**

Die zu übertragenden Bytes im "lückenlosen" Fall, werden in einem optimierten und **Standard-Datenbaustein** als **Array [0..max-1] of byte** angelegt.

Der Zugriff von OPC UA Sicht aus erfolgt nur symbolisch über die NodeIDs der Variablen. In diesem Fall wird nur **ein** Symbol adressiert.

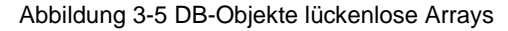

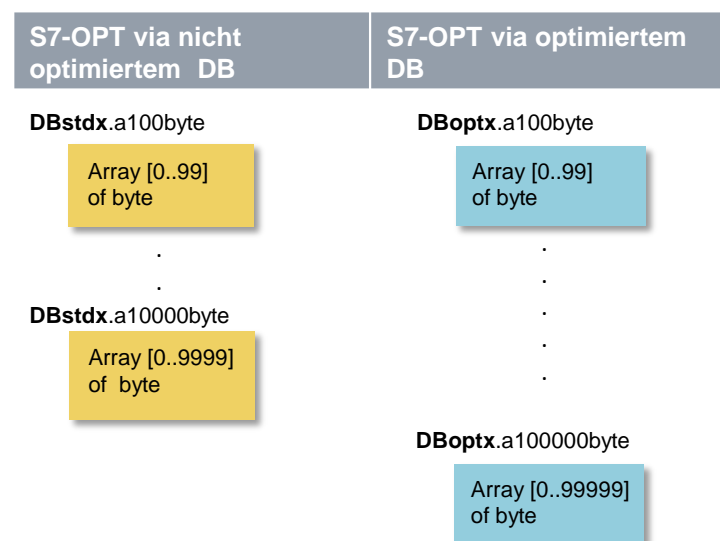

#### **OPC UA Variablen-Struktur bei lückenbehafteter Verteilung und mehreren Symbolen**

Die zu übertragenden Bytes im "lückenbehafteten" Fall, werden in einem **optimierten** und **Standard-Datenbaustein** als **Array [0..max-1] of typeMix** angelegt.

Der Datentyp **typeMix** ist so definiert, dass wegen der Platzierung von elementaren Datentypen > 1 Byte an jeweils Wortgrenzen bei nicht optimierten DBs, mit einem **Lückengrad** von etwa **30%** gearbeitet werden kann. Die Adressierung im OPC UA Client erfolgt in diesem Fall über die **N - Einzelsymbole.**

#### PLC-Type: typeMix

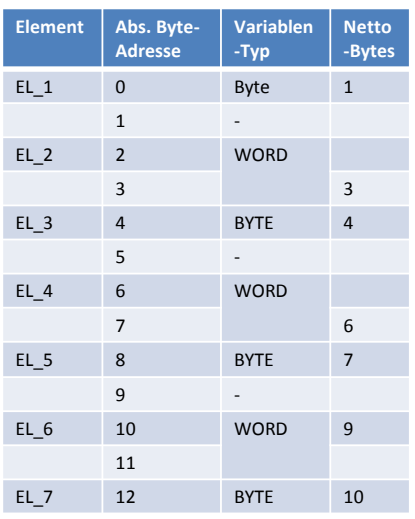

Der Typ **typeMix** wird mit seinen 13 Bytes in einem Array auf 14 Bytes expandiert. Im Datenarray kommen dann auf **10 Bytes Nettodatenvariablen** 14 Bytes verbrauchter Speicher, was einem **Lückenmaß von etwa 29%** entspricht.

Abbildung 3-6 - DB-Objekte lückenbehaftete EinzelsymboleAbbildung 3-7

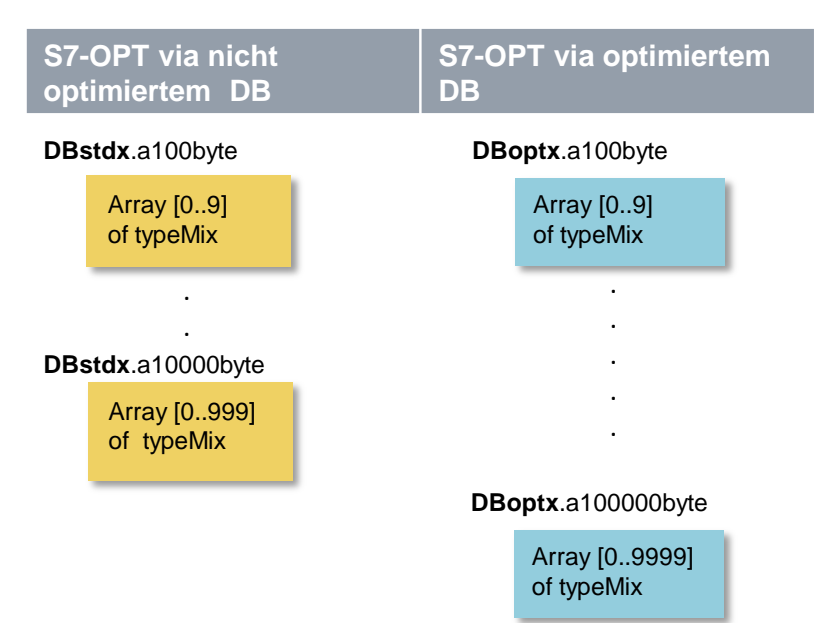

### <span id="page-31-0"></span>**3.7.2 Übersicht der STEP 7 - Programme**

Die folgende Tabelle zeigt die Funktion der einzelnen Programmteile. Während einer Messung sind alle Programmteile geladen.

Das Anwenderprogramm enthält in erster Linie STEP 7-Bausteine zur Automatisierung der Messung und zur Kommunikation mit den dezentralen Stationen.

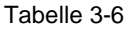

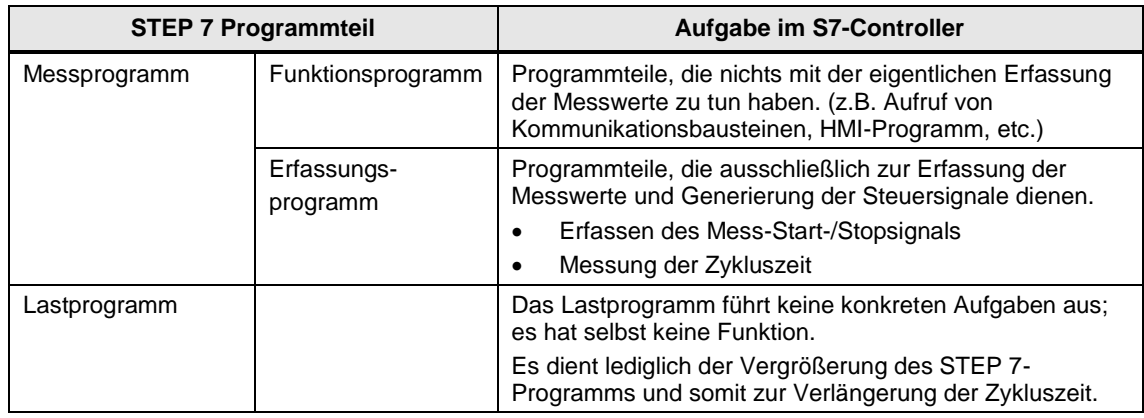

#### <span id="page-31-1"></span>**3.7.3 Messprogramm**

Die folgende Tabelle gibt einen Überblick über die möglichen Messprogramme:

Tabelle 3-7 Messprogramm in der S7-PLC

| <b>Messprogramm</b>    |                             | Zweck                                                                                                    | Ausführung in der S7-CPU                                                                    |
|------------------------|-----------------------------|----------------------------------------------------------------------------------------------------|---------------------------------------------------------------------------------------------|
| Funktions-<br>programm | $E/A-Trigger-$<br>Programm  | Lese- /Schreibsignal über<br>zentrale oder dezentrale<br>digitale Peripherie, um über die<br>Messuhren den definierten<br>Zeitpunkt von Item-Variablen zu<br>ändern und zu erfassen. | Über einen Prozessalarm-OB<br>(OB40) werden die Signale der<br>Messuhr zeitoptimal erfasst. |
|                        | Kommunikations-<br>Programm |                                                                                                    | Bei den S7-1500 sind keine<br>expliziten S7-Kommunikations-<br>bausteine mehr nötig.        |
| Erfassungsprogramm     |                             | Erfassung und Auswertung von<br>Messwerten.                                                                                                    | Bei allen Messreihen. Dies betrifft<br>nur die Zykluszeit.                                  |

#### **EA-Trigger Programm**

Modus: Variable beobachten

Das EA-Triggerprogramm (Aktion Messung Start) ändert **alle** vom OPC-Server beobachteten Variablen in der S7-CPU innerhalb **eines** Zyklus. Der **Anstoß** hierzu erfolgt über einen Prozessalarm, ausgelöst von der Messuhr an einer alarmfähigen digitalen Baugruppe im zentralen Rack der S7-Station. (Ausnahme: bei der Microbox mit CPU 1507S muss das Triggersignal über eine dezentrale Peripheriestation abgenommen werden.)

Als Zeitpunkt, ab dem die Messuhr misst, gilt in diesem Fall das Startsignal an die S7-CPUs. Bei den kleinen S7-CPUs und großen Datenmengen, die

geändert werden müssen, braucht dieser Vorgang z. T. sehr lange (> 100ms). Diese Zeit wird trotzdem mit in die Transferzeit eingerechnet, da der Transfer zum OPC-Server kontinuierlich während dieser Zeitspanne auch schon beginnt.

#### **Erfassungsprogramm im OB1**

Das Erfassungsprogramm dient der Erfassung und Auswertung

- der Zykluszeit im OB1-Zyklus
- Bestimmung der mittleren, minimalen und maximalen OB1-Zykluszeit der S7- CPU erfolgt über den RD\_SINFO Systembaustein.

#### <span id="page-32-0"></span>**3.7.4 Lastprogramm**

Das Lastprogramm ist Bestandteil des STEP 7-Programms im S7-Controller. Die Größe (Länge) des Lastprogramms wird so gewählt, dass sich im S7-Controller eine vorgegebene "Zykluszeit ohne Kommunikation" ergibt.

#### **Definition "Zykluszeit ohne Kommunikation"**

Die "Zykluszeit ohne Kommunikation" ist die Zykluszeit, die sich im S7-Controller einstellt, wenn der S7-Controller **keinen** Einflüssen der Kommunikation unterliegt. Dies bedeutet für den S7-Controller, dass keine Daten gesendet werden und auch eventuelle Kommunikationsbausteine nicht durchlaufen werden.

#### **Festlegen einer definierten "Zykluszeit ohne Kommunikation"**

Um die "Zykluszeit ohne Kommunikation" festlegen zu können, wird ein Lastprogramm in den S7-Controller geladen. Durch dieses Lastprogramm lässt sich der in der Praxis vorkommende Fall simulieren, dass parallel zur Kommunikation anderweitige Steuerungsaufgaben im S7-Controller durchgeführt werden. Das Lastprogramm ist mit einer einfachen Schleife implementiert, die keinen Einfluss auf das restliche Programm hat. Über die Variation der Schleifendurchläufe lässt sich somit die "Zykluszeit ohne Kommunikation" einstellen.

#### **Wahl der "Zykluszeit ohne Kommunikation"**

Für diese Messung wurde die Länge des Lastprogramms immer so gewählt, dass sich eine Leerlauf-Zykluszeit ("Zykluszeit ohne Kommunikation") von **1 ms** (CPU gering durch Steuerungsaufgaben belastet) bis zur **50ms** (CPU stark durch Steuerungsaufgaben belastet) ergibt. Dies impliziert, dass die Länge des Lastprogramms pro S7-Controller variiert, damit sich die gewünschte Leerlauf-Zykluszeit einstellt.

#### **Aufbau des Lastprogramms**

Das Lastprogramm besteht aus einer Mischung von unterschiedlichen Typen von STEP 7-Anweisungen. Die Anzahl der STEP 7-Anweisungen eines Typs wird so gewählt, dass dieser Typ an der gesamten Ausführungszeit des Lastprogramms einen definierten Anteil hat.

#### Tabelle 3-8

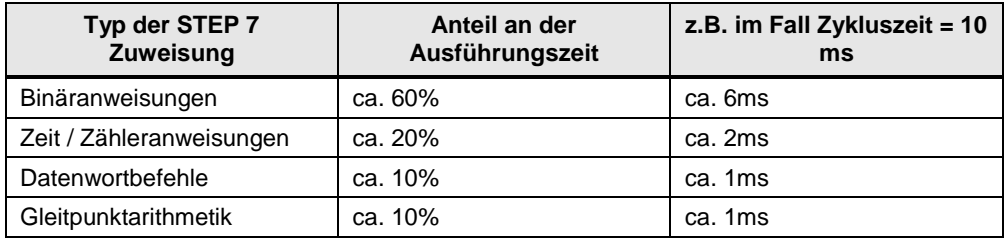

# <span id="page-33-0"></span>**4 Version**

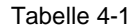

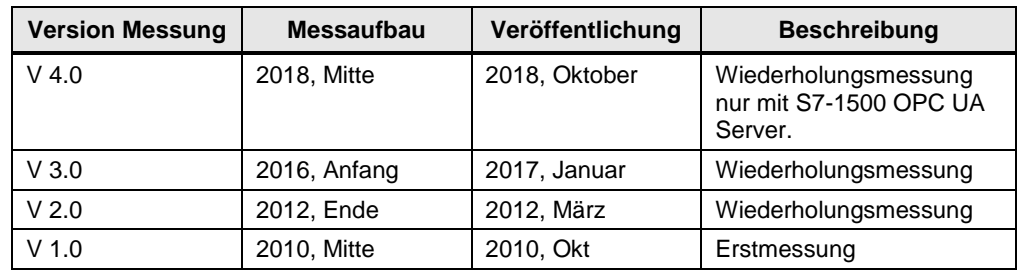